### **Guide de formation avec exercices pratiques**

# Sophie Lange **Configuration** et **dépannage** DE PC  $6e$  édition

De WinDoWs 7 à WinDoWs 10

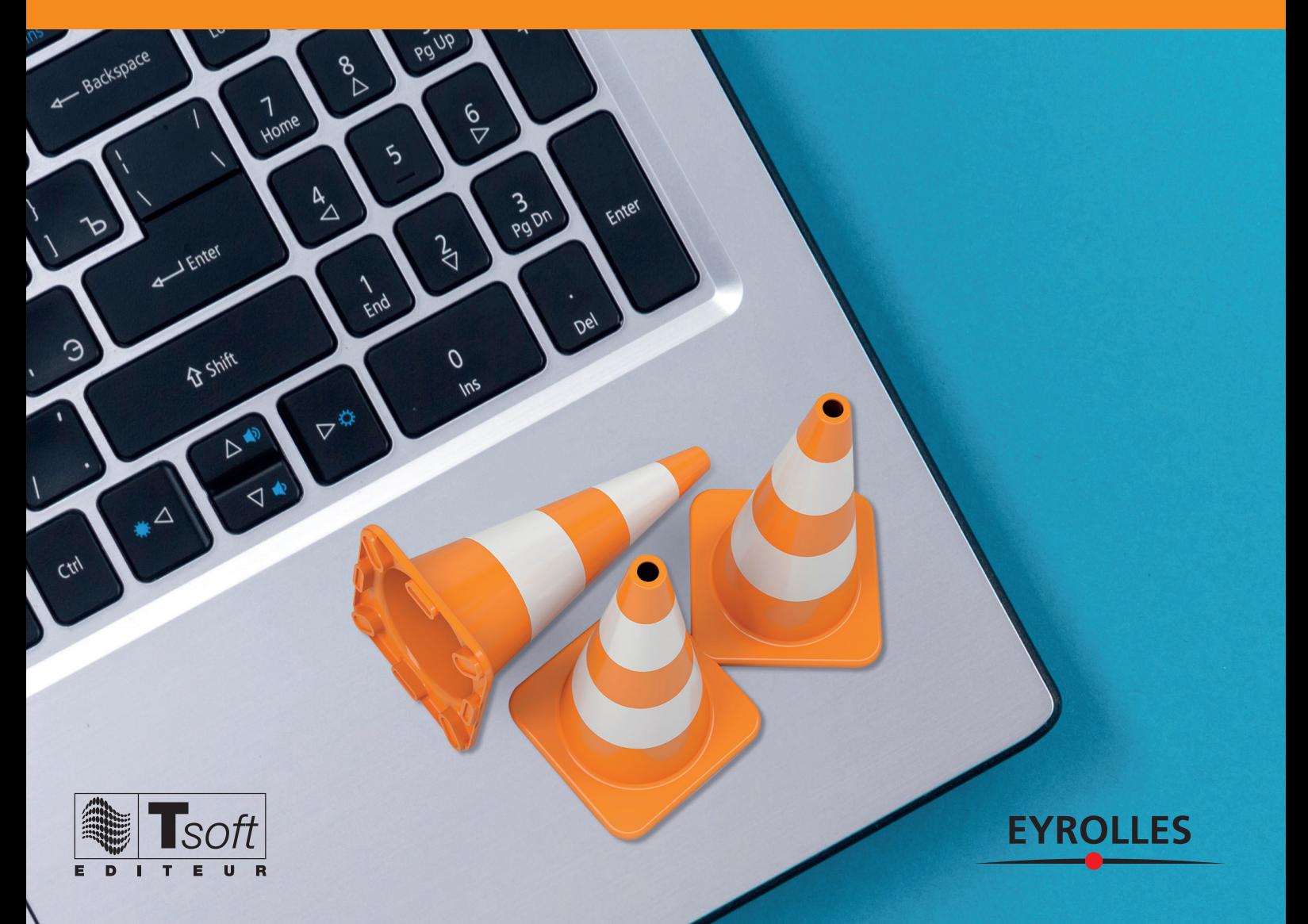

### **apprendre à Configurer, upgrader et dépanner un pC sous WindoWs**

Vous souhaitez vous initier au métier de technicien de maintenance, de « correspondant micro » ou de responsable de parc de PC. Ou tout simplement être capable d'upgrader et de dépanner votre PC personnel sans aide extérieure. Composé de fiches pratiques accompagnées d'exercices et de quiz, ce guide d'autoformation vous permettra de maîtriser rapidement tous les aspects de la configuration, de la mise à jour et du dépannage de PC sous Windows.

Vous saurez démonter entièrement votre PC, changer des éléments internes et le remonter. Vous apprendrez aussi à installer ou mettre à jour les différentes versions de Windows (de Windows 7 à Windows 10), aussi bien sur un poste seul qu'en environnement réseau, et à mettre en place un accès Internet.

### **au sommaire**

La maintenance de PC • La sécurité électrique • Les composants d'un PC : démontage et remontage, entretien et nettoyage • Les éléments essentiels : carte mère, processeur, bus, mémoire, alimentation • Les unités de stockage : disque dur, SSD, lecteurs et graveurs, bandes de sauvegarde • Les périphériques d'entréesortie : ports, plug&play, cartes d'extension, moniteurs, périphériques multimédias • Imprimantes et modems : installation et configuration • Les réseaux : câblage, carte réseau, équipements Wi-Fi, les clés 3G et téléphones portables • Les systèmes d'exploitation • Windows 7 : installation et configuration, sécurité, mise en réseau, connexion, déploiement • Windows 8 : installation et configuration, mise en réseau, Windows 8 et mobilité • Windows 10 : installation et configuration, Cortana et Edge, mise en réseau, Windows 10 Anniversary.

### En libre téléchargement sur www.editions-eyrolles.com :

Réponse aux quiz, chapitres additionnels sur MS-DOS et sur les anciennes versions de Windows (Windows 98/ME, Windows 2000, Windows Vista, Windows XP).

### **Les Guides de formation Tsoft**

Rédigés par des professionnels de la formation, les Guides de formation Tsoft ont été adoptés par de nombreuses entreprises comme supports de cours ou manuels d'autoformation.

Formatrice depuis dix-huit ans dans le domaine technique, **Sophie Lange** anime en particulier des formations autour des thèmes suivants : architectures PC, maintenance et dépannage des réseaux locaux, notions fondamentales des réseaux et des systèmes d'exploitation. Elle intervient en entreprise pour mettre en place des solutions réseaux et Internet tout en assurant la maintenance des parcs informatiques.

**Configuration** et **dépannage** DE PC

### **Dans la collection** *Les guides de formation Tsoft*

D.-J. DaviD. – **VBA pour Excel 2010, 2013 et 2016.**  N°14457, 2016, 324 pages.

P. Moreau. – **Excel 2013 initiation.**  N°12811, 2013, 244 pages.

P. Moreau. – **Excel 2013 avancé.**  N°12812, 2013, 260 pages.

#### **Autres ouvrages**

F. NEUMAN. – Le guide pratique Windows 10. N°14289, 2015, 160 pages.

L.-G. MORAND. - **Windows 8 avancé.** N°13483, 2013, 420 pages.

W. Bories, o. MiriaL, s. PaPP. – **Déploiement et migration Windows 8**. N°13645, 2013, 480 pages.

a. JuMeLet, s. QuastaNa, P. sauLière. – **Sécurité et mobilité Windows 8 pour les utilisateurs nomades.**  N° 13642, 2013, 246 pages.

K. AYARI. – Scripting avancé avec Windows PowerShell. N°13788, 2014, 358 pages.

N. BarBary. – **Excel expert.**  *Fonctions, TCD, simulations, visualisation, bases de données – Excel 2013 et 2010*  N°13692, 2014, 460 pages.

J.-M. LAGODA, F. ROSARD. - Réaliser des graphiques avec Excel. N°56425, 2016, 128 pages + CD-Rom.

Sophie Lange

# **Configuration** et **dépannage** de **pC**

Guide de formation avec exercices pratiques de windows 7 À WINDOWS 10

*b*<sup>e</sup> édition

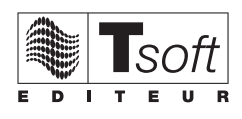

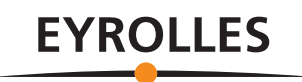

TSOFT 10, rue du Colisée 75008 Paris www.tsoft.fr

ÉDITIONS EYROLLES 61, bd Saint-Germain 75240 Paris Cedex 05 www.editions-eyrolles.com

En application de la loi du 11 mars 1957, il est interdit de reproduire intégralement ou partiellement le présent ouvrage, sur quelque support que ce soit, sans l'autorisation de l'Éditeur ou du Centre Français d'exploitation du droit de copie, 20, rue des Grands Augustins, 75006 Paris. © Tsoft et Groupe Eyrolles, 2003-2017, ISBN : 978-2-212-14474-1

### Avant-propos

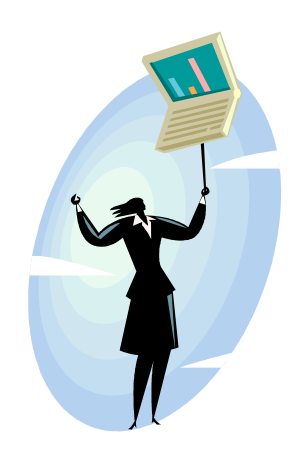

Fidèles à notre engagement, nous vous proposons une nouvelle version de ce titre. Les lecteurs qui ont déjà étudié les trois précédentes versions trouveront dans cet ouvrage les compléments relatifs à l'évolution des technologies.

Cet ouvrage, avant tout destiné à un public averti, sera également une source précieuse d'informations pour ceux que l'on nomme les « correspondants micro-informatique » qui, dans les entreprises, s'occupent du dépannage de premier niveau, de la maintenance et de la mise à niveau des parcs informatiques. Les techniciens de maintenance trouveront également l'outil pédagogique qui fait souvent défaut dans ce métier.

Un public plus large pourra se montrer très avide d'une connaissance du matériel informatique et des systèmes d'exploitation. Dans l'univers familial, la nécessité de s'équiper de plusieurs ordinateurs reliés à Internet engendre souvent des obstacles quant à la configuration et au dépannage de ces réseaux domestiques. Ce public sera ravi de trouver ici un véritable guide pratique du micro-ordinateur.

Cet ouvrage, volontairement pédagogique, sera utile aux formateurs qui y trouveront un guide de formation pratique et très détaillé. Ce type de cours très ciblé demande un support adapté qui fait défaut chez la plupart des éditeurs de guides de formation.

Point fort de ce guide, de nombreux exercices pratiques vous aideront à mettre en application les connaissances que vous aurez acquises. Nous vous conseillons d'avoir sous la main le matériel et le logiciel qui vous permettront de réaliser ces exercices. Plus vous aurez de matériel à votre disposition, mieux cela vaudra pour votre apprentissage.

À l'issue de la lecture de cet ouvrage, vous saurez démonter entièrement votre PC, changer des éléments internes et les remonter. Vous saurez aussi installer le système d'exploitation et des applications aussi bien sur un poste seul que dans un environnement réseau.

# Table des matières

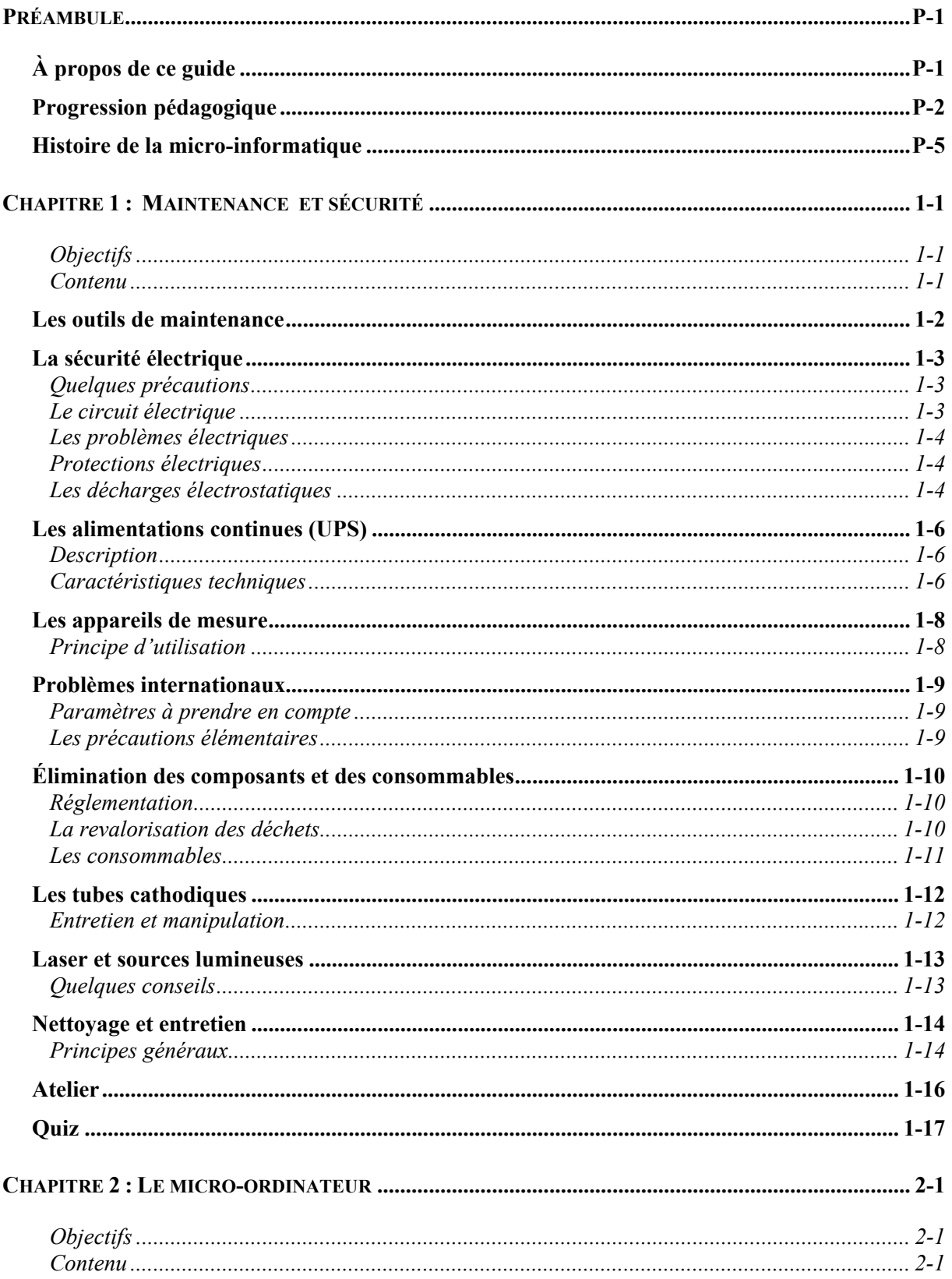

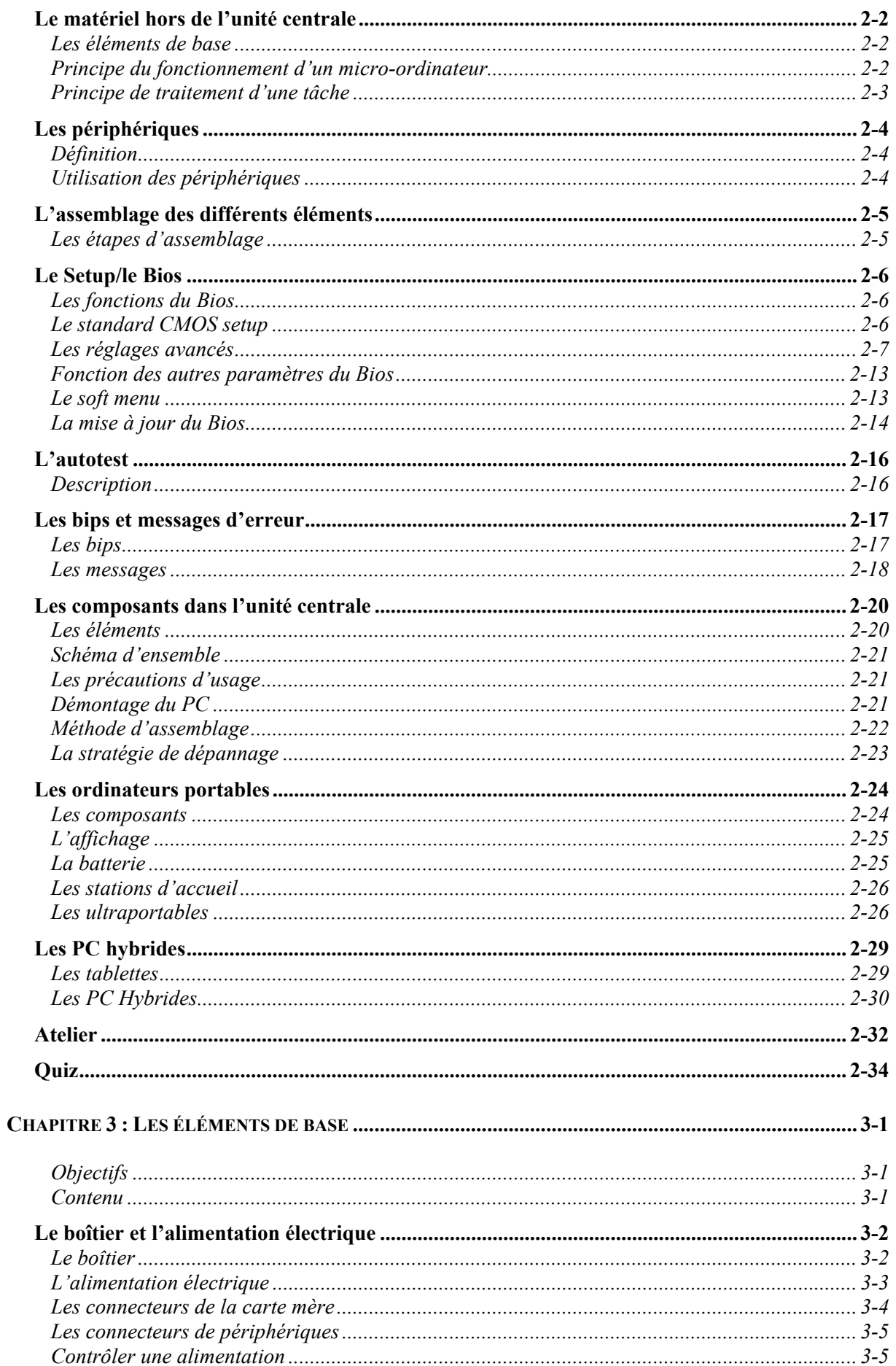

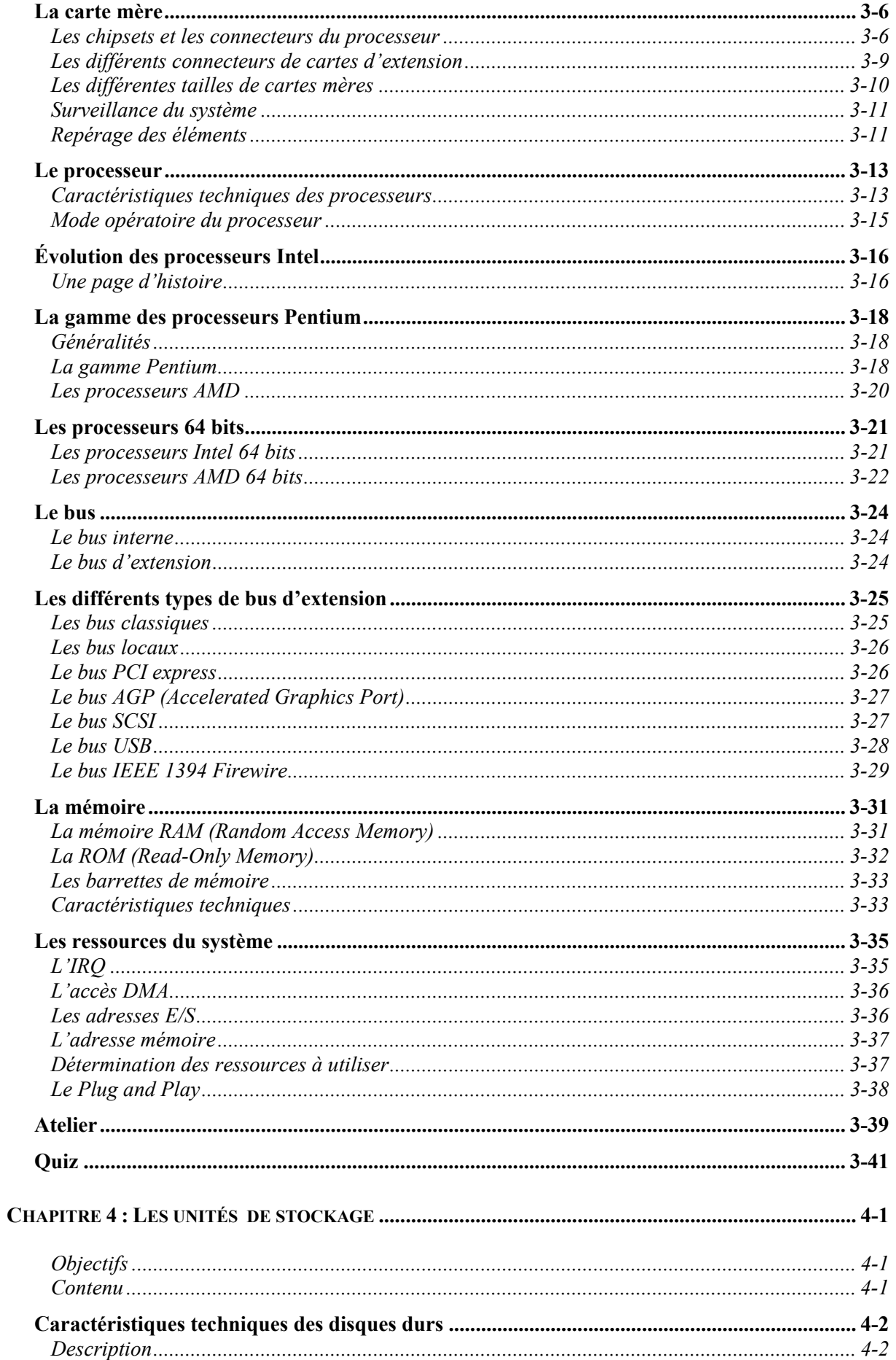

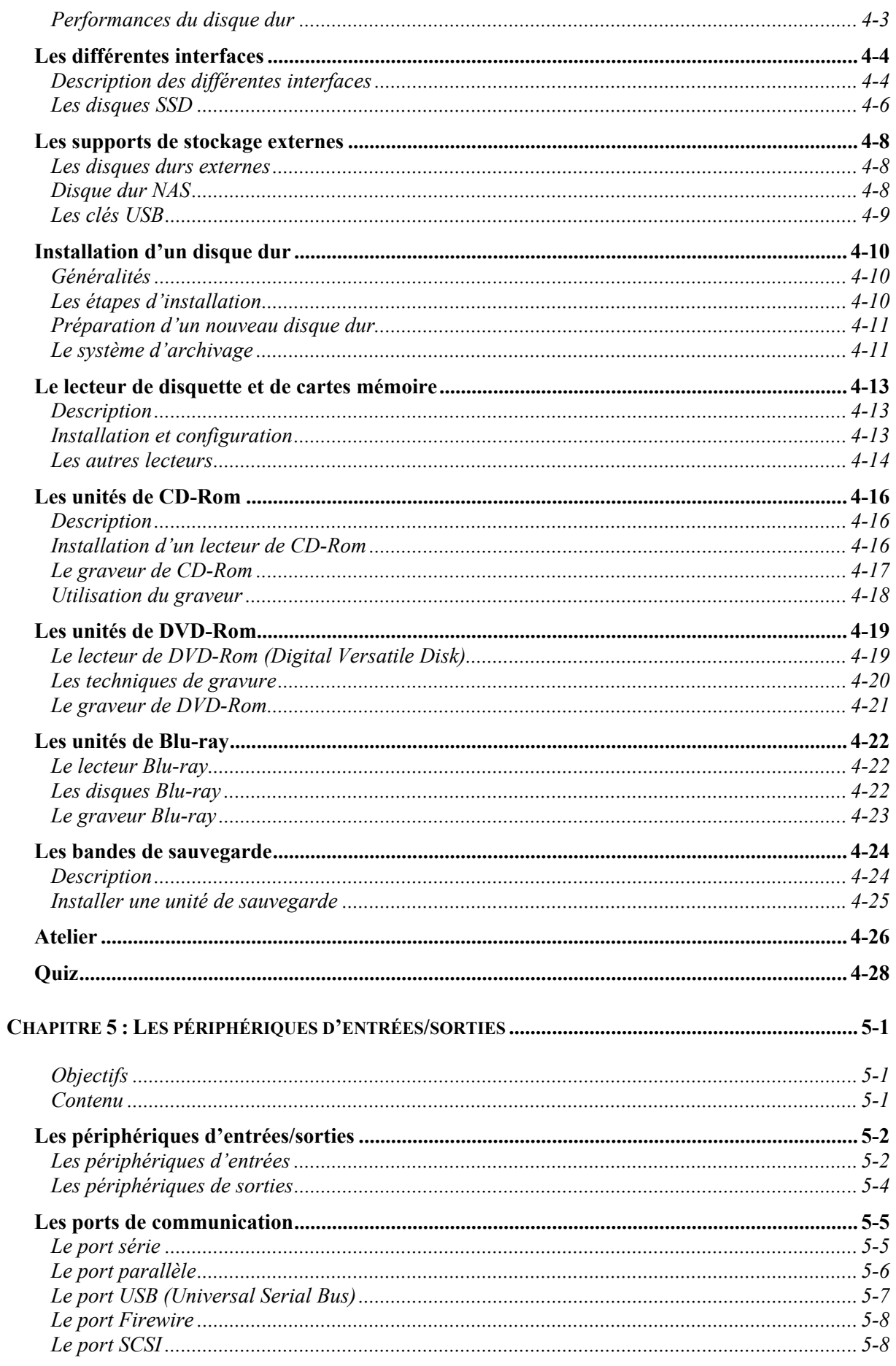

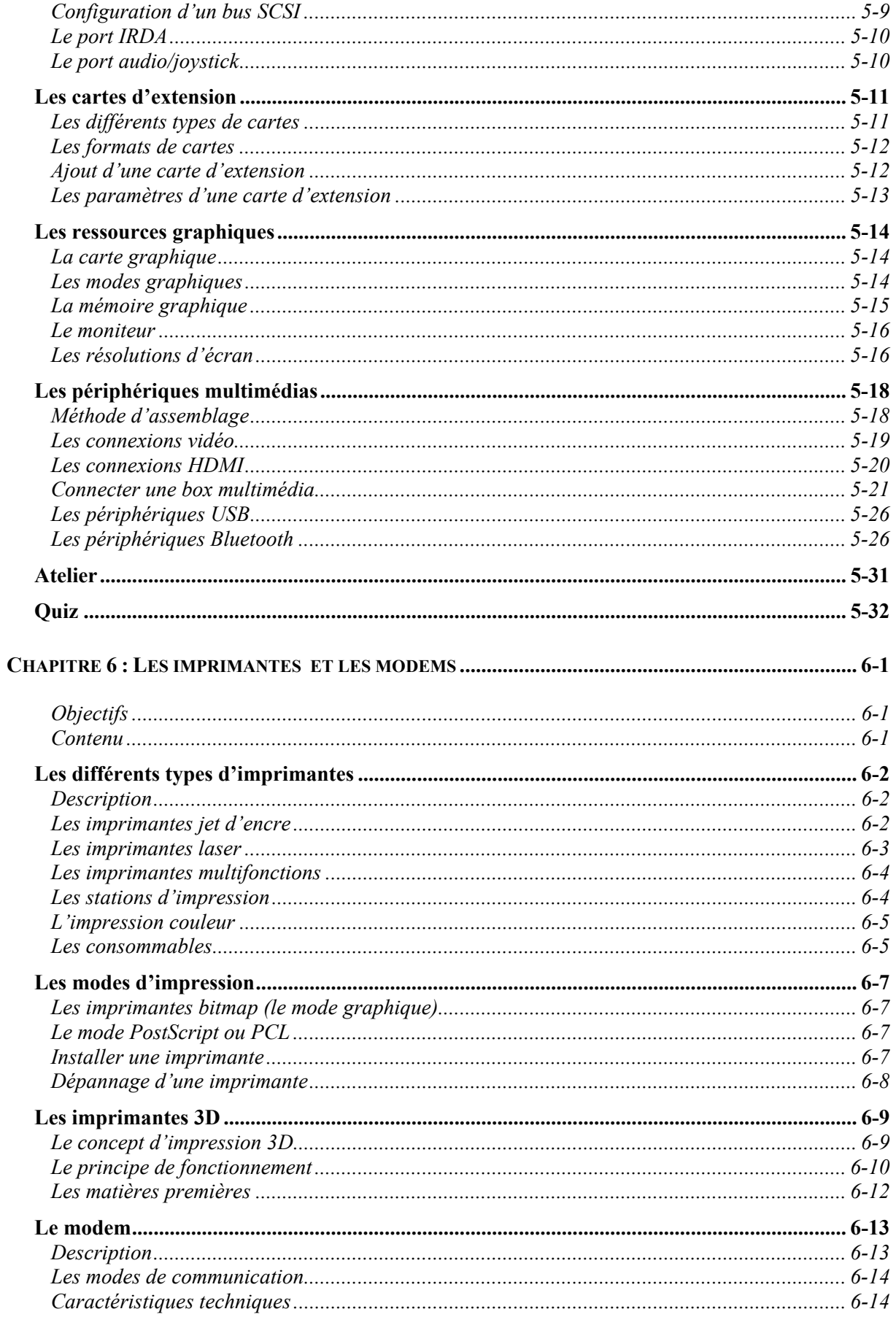

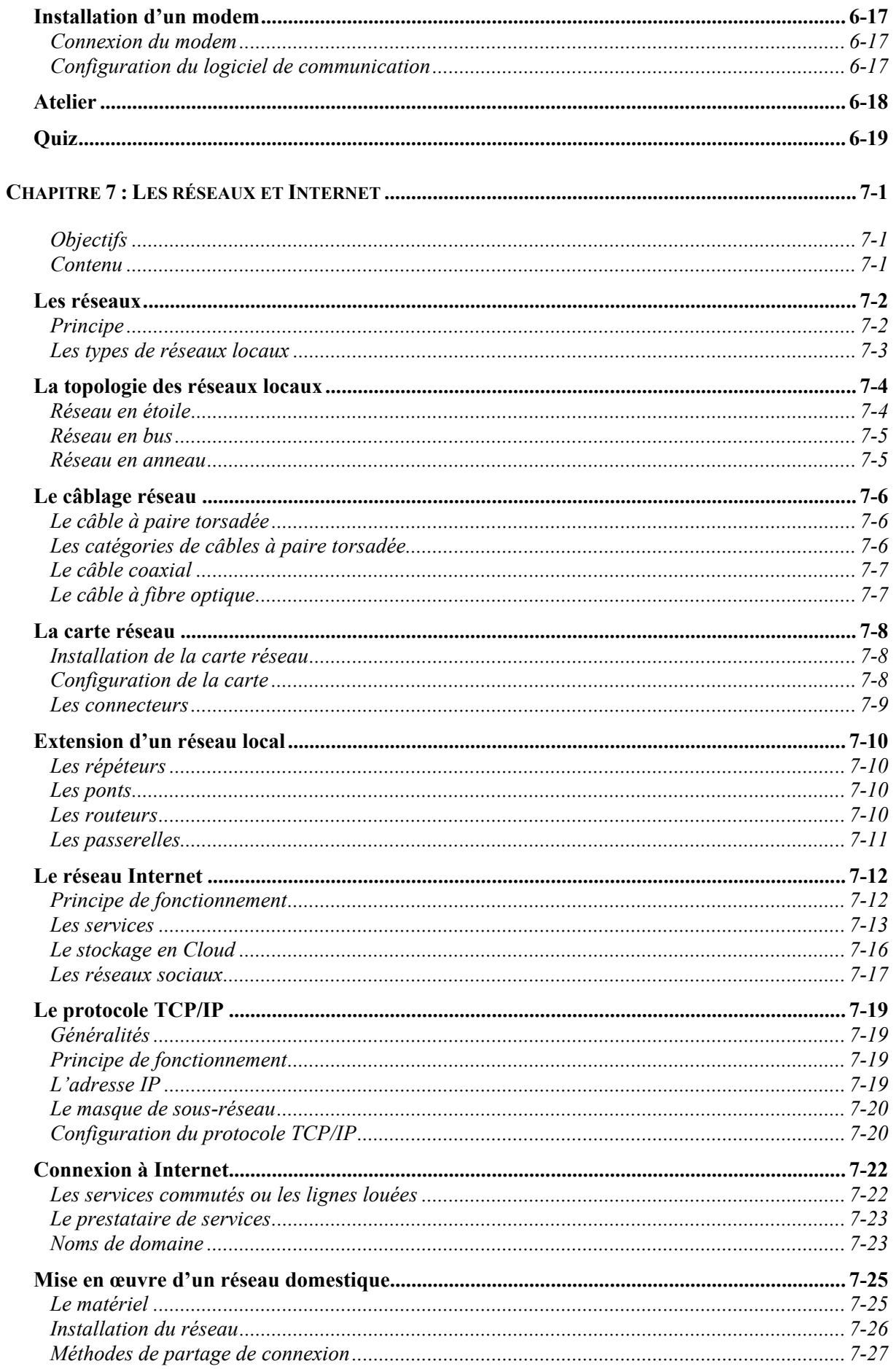

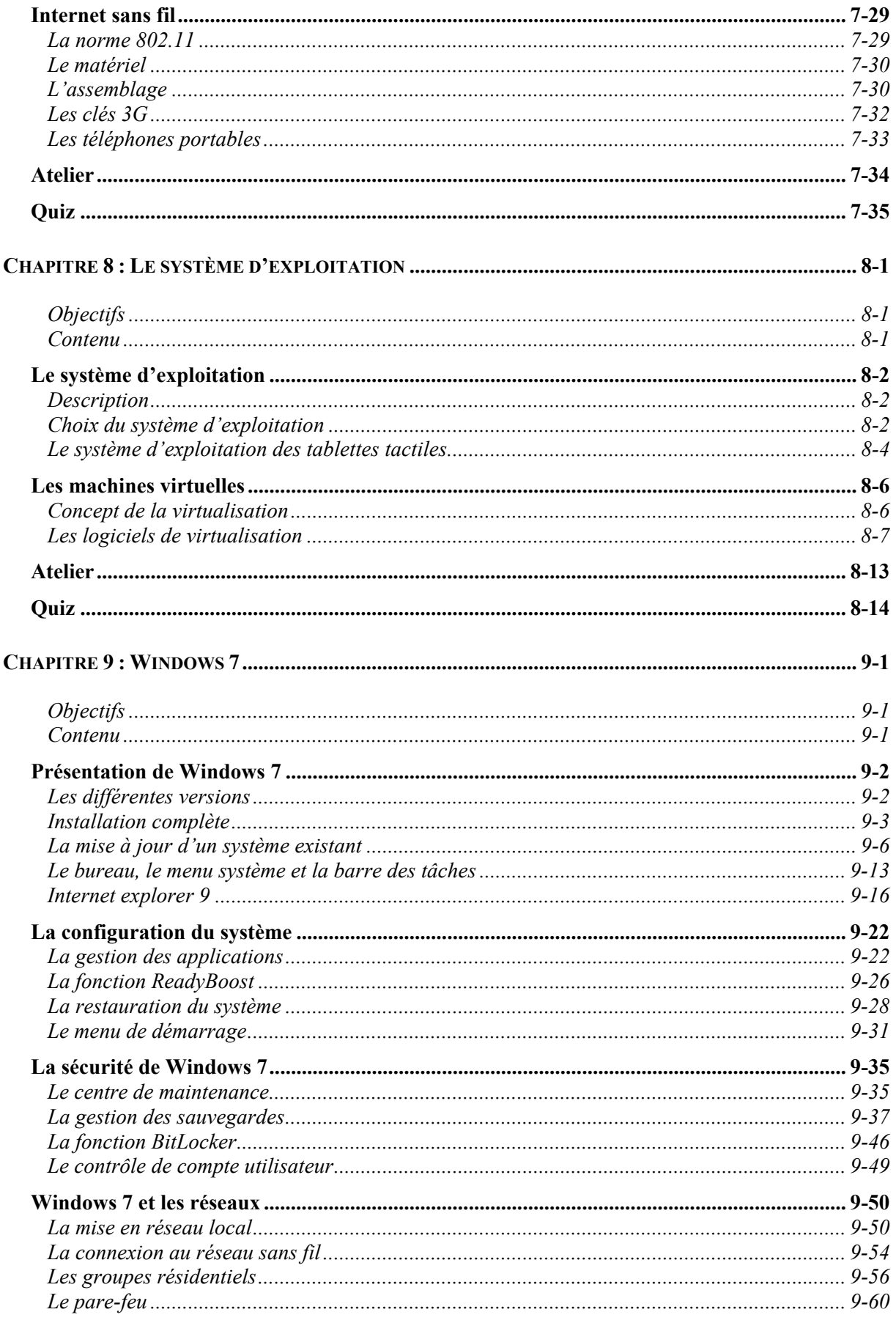

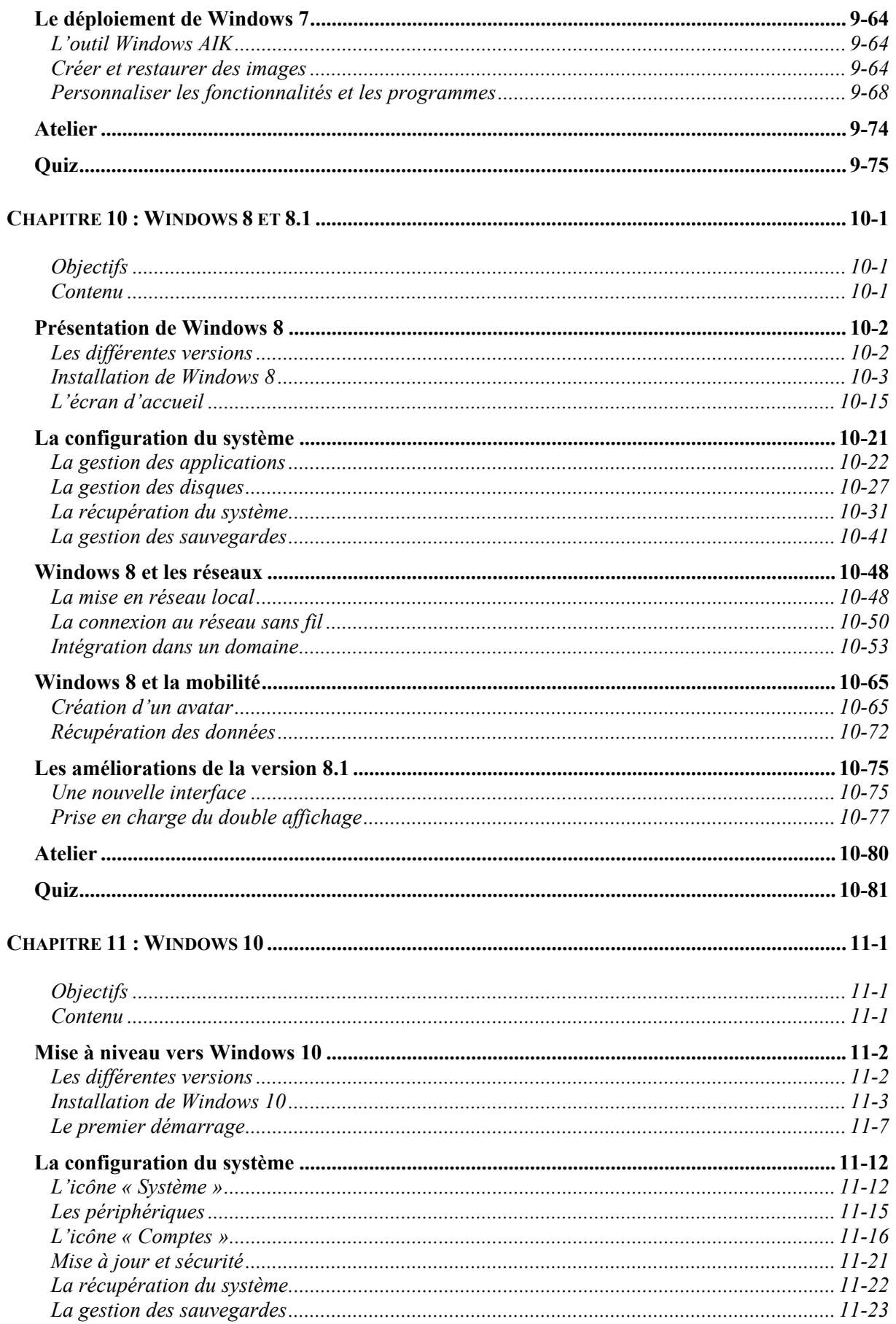

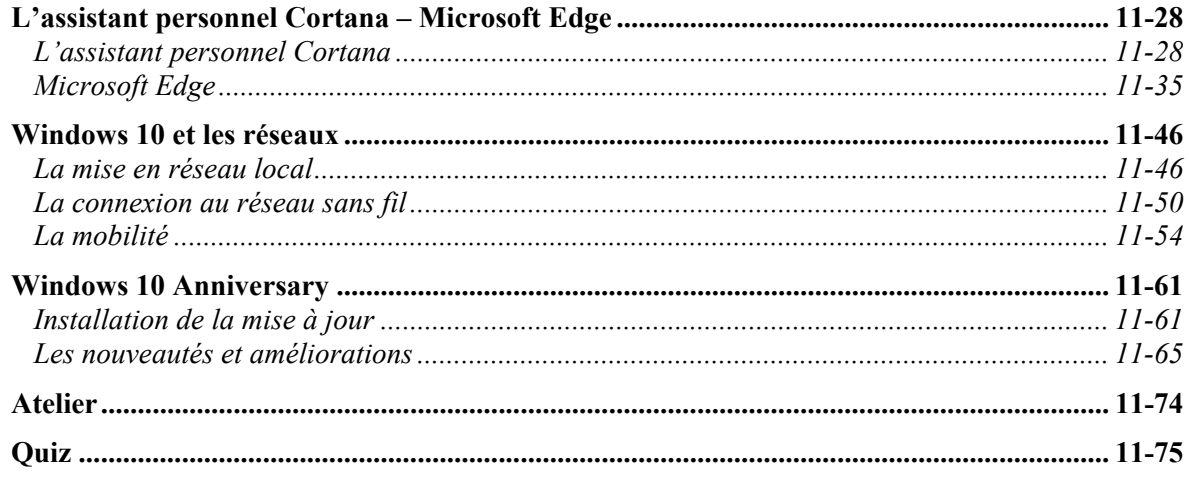

### **INDEX .................................................................................................................................................... I-1**

### **COMPLÉMENTS À TÉLÉCHARGER SUR LE SITE TSOFT OU EYROLLES**

Pour accéder à ces compléments, rendez-vous :

- sur le site www.tsoft.fr, dans la zone <Recherche> saisissez TS0108 et validez par <Entrée>, puis cliquez sur le lien vers la page de l'ouvrage.
- sur le site www.editions-eyrolles.com, dans la zone <Recherche> saisissez 14474 et validez par <Entrée>, puis cliquez sur le lien vers la page de l'ouvrage.

### **A - Réponses aux QCM**

- **B Glossaire**
- **C Optimiser MS-DOS et Windows 98**
- **D Les systèmes d'exploitation Windows 9x**
- **E Windows Me**
- **F Windows 2000**
- **G Windows Vista**
- **H Windows XP**

<span id="page-18-0"></span>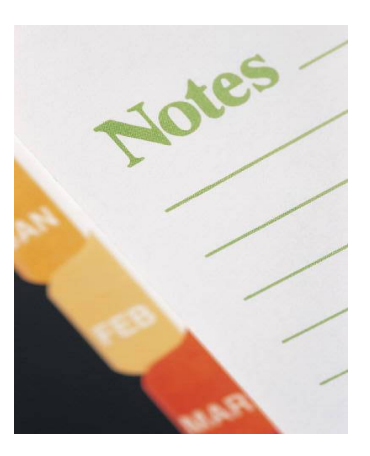

## *P Préambule*

### À propos de ce guide

Quel que soit son domaine d'activité, l'entreprise ne peut plus se passer de l'outil informatique. Que l'on fasse partie d'une grande entreprise, que l'on exerce une profession libérale ou même un métier technique, l'informatique occupe une place déterminante.

La difficulté majeure réside surtout dans la diversité du matériel, des systèmes d'exploitation et des applications que l'on pourra rencontrer. Certains équipements pourront paraître d'un autre âge alors que d'autres reflèteront ce qui se fait de mieux en la matière. Il nous est donc apparu utile de proposer un ouvrage qui rassemble les connaissances techniques permettant d'installer, de faire fonctionner et d'optimiser des systèmes de générations différentes.

Écrit dans un langage simple, clair et largement imagé, ce guide se veut avant tout pratique, testez tout ce que vous pourrez. Toute la partie pratique de cet ouvrage a été testée sur des plates-formes réelles, et nous vous garantissons que tout « cela » fonctionne.

Ce guide de formation vous sera d'un grand secours pour vous préparer à dépanner, configurer et faire évoluer vos PC. Il est conçu pour servir de support d'autoformation ou, dans le cadre d'une formation en salle, pour permettre au formateur de cadencer ses présentations et de suivre la compréhension des stagiaires à travers les ateliers et les quiz présents en fin de chaque chapitre.

Les stagiaires l'apprécieront pendant la formation car ils pourront suivre les explications du formateur au fur et à mesure de ses exposés. Après le cours, cet ouvrage leur permettra également de refaire les exercices pratiques et ainsi de mieux maîtriser le sujet.

### <span id="page-19-0"></span>Progression pédagogique

- *Maintenance et sécurité*
- *Le micro-ordinateur*
- *Les éléments de base*
- *Les unités de stockage*
- *Les périphériques d'entrées/sorties*
- *Les imprimantes et les modems*
- *Les réseaux et Internet*
- *Le système d'exploitation*
- *Windows 7*
- *Windows 8 et 8.1*
- *Windows 10*

Ce guide de formation comporte douze chapitres constituant autant d'étapes de formation. Mais au-delà de la formation, vous pourrez toujours en avoir usage pour retrouver des informations utiles et des procédures opératoires dans le cadre de votre utilisation professionnelle ou personnelle de l'ordinateur.

Si vous utilisez ce guide dans le cadre d'une autoformation, nous vous conseillons de le suivre du début à la fin.

Concernant la formation, en fonction des contenus proposés, il sera possible pour le formateur d'adapter le nombre de jours et le contenu.

### **Maintenance et sécurité**

Dans ce premier chapitre, après avoir tracé un bref historique de la microinformatique, nous abordons tous les sujets liés à la maintenance. Le matériel à utiliser pour entretenir et manipuler les différentes pièces, les mesures de sécurité à prendre avant de travailler et les problèmes liés à l'électricité. Prenez le temps de l'étudier, vous y trouverez des conseils pratiques et quelques règles à respecter.

### **Le micro-ordinateur**

Ce chapitre décrit les éléments principaux d'un PC et son principe de fonctionnement et vous aidera à appréhender une certaine logique. Il aborde les différentes phases du processus de démarrage et vous ferez notamment connaissance avec les erreurs du POST.

### **Les éléments de base**

Ici, nous décrivons et expliquons le rôle de chaque élément de base qui compose le système. L'alimentation électrique, le processeur, le bus, la mémoire, les ressources du système. Vous apprendrez à maîtriser chaque élément qui compose le système.

### **Les unités de stockage**

Incontournables dans le monde de l'informatique, nous nous penchons ici sur les disques durs, lecteurs en tous genres, graveurs et également unités de sauvegarde. Dans la mesure du possible, munissez-vous de matériaux variés.

### **Les périphériques d'entrées/sorties**

Dans ce chapitre, nous vous présentons tous les composants du PC permettant de communiquer ou de recevoir des informations. Les ports de communication, les périphériques, les cartes d'extension. Nous consacrons également une place aux périphériques multimédias.

### **Les imprimantes et les modems**

Bien qu'ils fassent partie des périphériques d'entrées/sorties, nous avons choisi de leur consacrer un chapitre particulier. Les imprimantes constituent souvent la source de quelques soucis quotidiens. Les modems, quant à eux, sont devenus les incontournables moyens de communiquer à travers le monde. Dans ce module, nous vous présentons les modems d'une façon succincte et en termes de type de matériaux que vous pourrez rencontrer.

### **Les réseaux et Internet**

Dernier chapitre de la partie hardware, il aborde le réseau d'un point de vue matériel uniquement. La partie configuration des protocoles et autres paramètres est traitée plus loin. Ici, nous vous présentons les différentes topologies, les composants réseau et le câblage.

Comment parler micro sans parler d'Internet ? Si vous disposez d'une plate-forme adéquate, lisez aussi ce chapitre. Il vous permettra de vous connecter et d'aller à la pêche aux informations si par hasard vous en manquiez dans un domaine précis. Dans ce domaine, plus qu'ailleurs, les technologies évoluent. Nous ferons donc un large tour d'horizon sur toutes les possibilités en la matière.

### **Le système d'exploitation**

Après avoir ouvert votre PC à plusieurs reprises et modifié la configuration matérielle, la suite logique est de parler du système d'exploitation. Ce module retrace l'historique des principaux systèmes d'exploitation rencontrés sur le marché.

### **Windows 7**

Le système d'exploitation Windows 7 est relativement proche de la version Windows Vista du point de vue de son interface graphique mais contient des nouveautés et des améliorations importantes. Nous vous présentons ici tous ces éléments.

### **Windows 8 et 8.1**

Particulièrement adapté aux tablettes et aux appareils mobiles de toutes sortes, Windows 8 est radicalement différent de ses prédécesseurs. Nous vous proposons ici de passer en revue les nouveautés et de vous familiariser avec cette interface totalement repensée. La dernière partie de ce chapitre couvrira les améliorations portées à la version 8.1.

### **Windows 10**

Successeur de Windows 8, Microsoft propose une version plus stable et repense son interface. Le retour du bureau et du menu Démarrer s'explique par le fait que de nombreux utilisateurs ont été déstabilisés par l'interface « Metro » de Windows 8. D'autres améliorations et nouveautés seront abordées dans ce chapitre.

### <span id="page-22-0"></span>Histoire de la micro-informatique

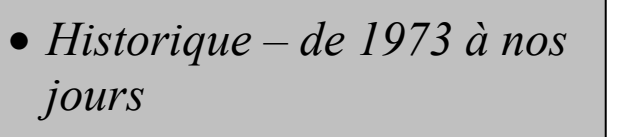

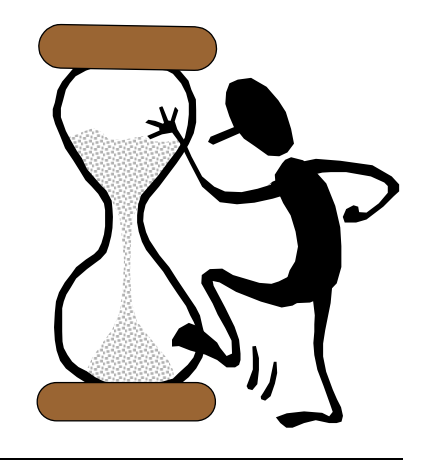

Faire un historique de l'informatique n'est pas chose aisée. La rapidité des changements et leur diversité peuvent parfois paraître déroutantes. Nous vous proposons de parcourir les étapes majeures de trente ans d'évolution, pour situer les apparitions des technologies qui ont jalonné l'histoire de la micro-informatique. Nous nous limitons ici au matériel et au système d'exploitation dans l'esprit du support technique de base.

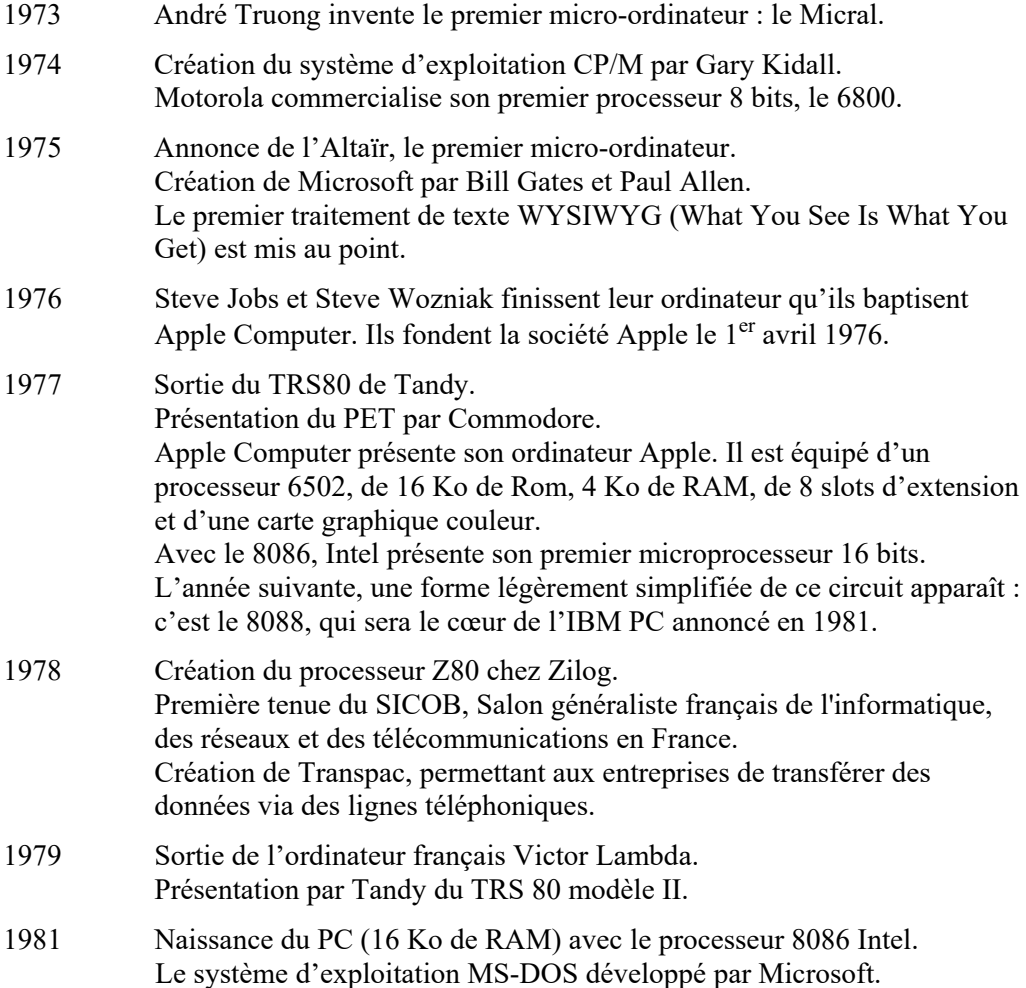

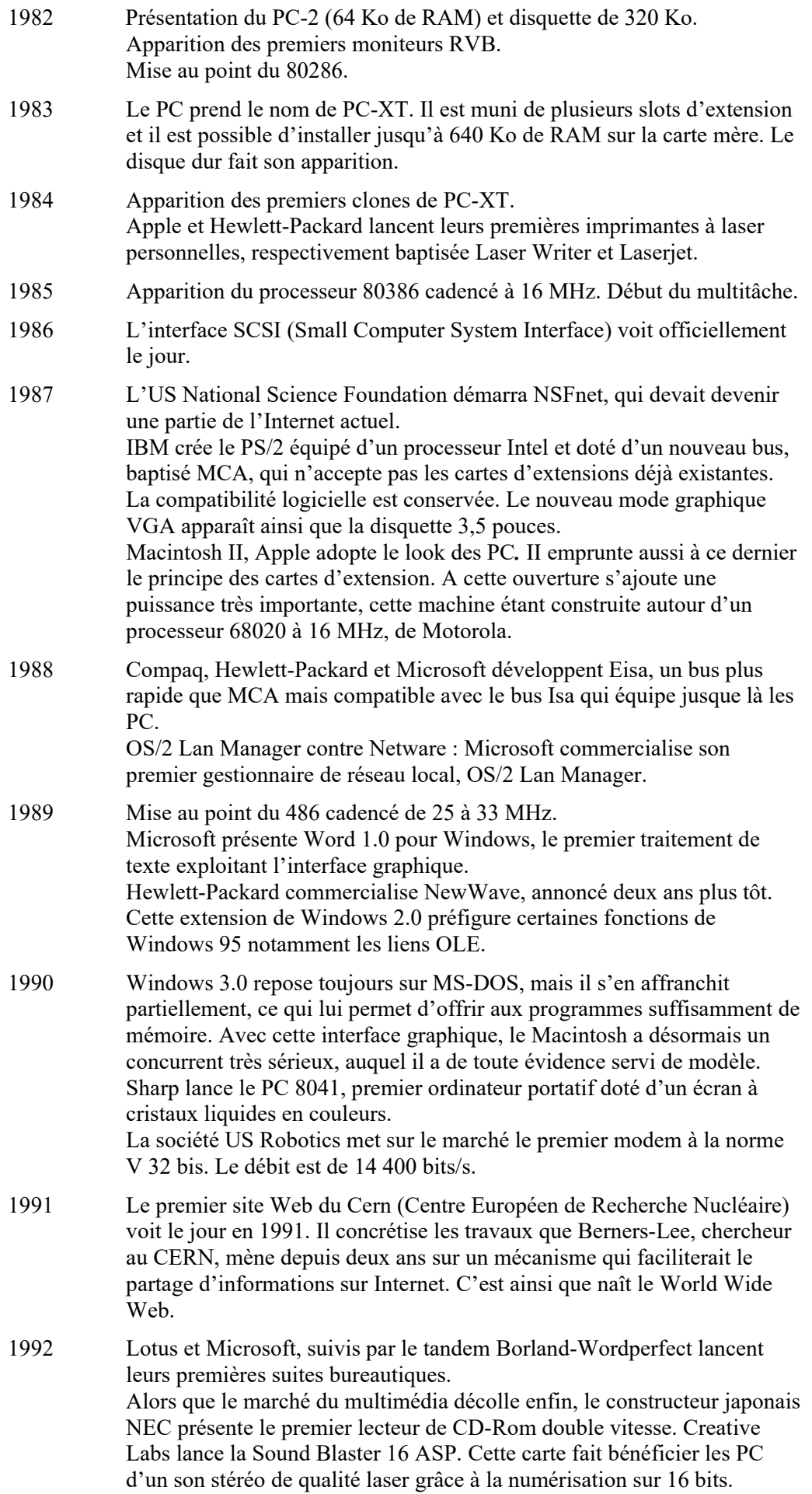

IBM annonce le mode graphique XGA, dont la définition est de 1024 x 768 points.

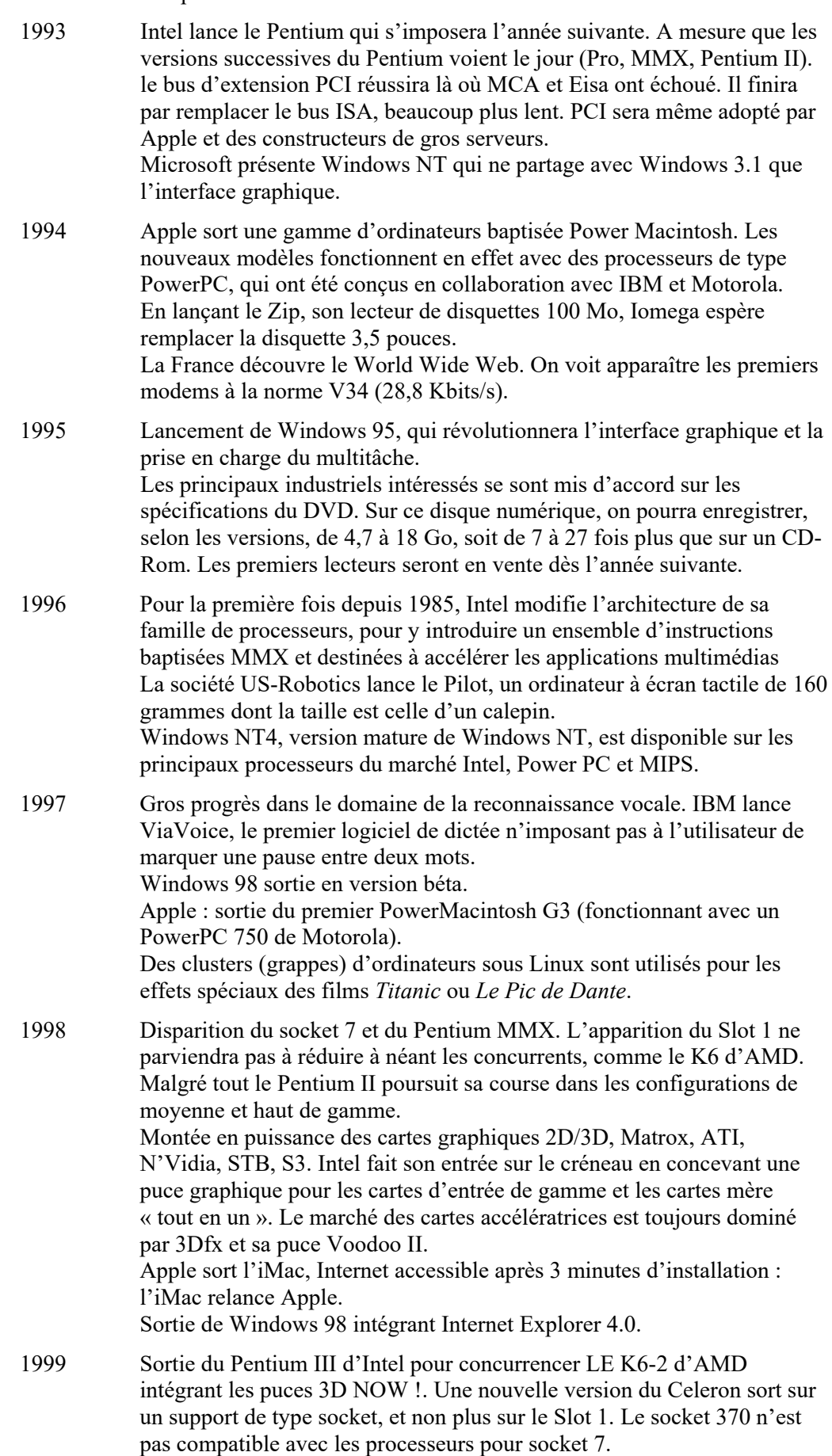

Linux, système d'exploitation en logiciel libre, est présent sur 35 % des

serveurs d'entreprise et commence à faire concurrence sur les serveurs PC à Windows NT. 2000/2001 Mise sur le marché, principalement pour les PC en entreprise, de Windows 2000 Workstation et Server initialement nommé Windows NT 5.0. Ce système d'exploitation de Microsoft, entièrement à 32 bits, est fondé sur le noyau de Windows NT. Sortie en septembre 2000, Windows Millenium Edition dit aussi « Windows Me », est l'évolution des versions 95 et 98. Windows Me, très orienté multimédia, est positionné plutôt comme le Windows pour les PC chez les particuliers. Pour Apple : PowerMac G4, Mac OS X, iBook. 2002 Mise sur le marché de Windows XP, une version pour les particuliers, « Windows XP Edition Familiale », qui vise à se substituer à Windows Me et une version pour les entreprises « Windows XP Professionnel », qui remplace Windows 2000 Workstation. La nouvelle version pour les serveurs sera pour 2003, Windows Server 2003. 2003 L'évolution continue. Les processeurs atteignent maintenant une

fréquence de 3,2 GHz. Un nouveau concept grand public est mis au point sous la forme d'un boîtier compact de salon. Ce nouveau concept créé autour d'un système propriétaire vise à faciliter l'intégration de l'outil informatique dans l'univers domestique. Microsoft met au point un système d'exploitation spécifique appelé « Windows Media Center Edition ». Tout le système et les périphériques multimédias se pilotent à partir d'une télécommande.

2004 Après un an de vie pour Windows 2003 Server, de nouvelles mises à jour sont annoncés. En attendant un nouveau système d'exploitation 64 bits, cette version sera corrigée et améliorée. Cette année marque le point de départ de ce nouveau type de système d'exploitation avec l'arrivée du PowerMac G5 de Macintosh.

> L'autre grande nouveauté de cette année est la mise en place d'une nouvelle norme réseau, le CPL (Courant Porteur en Ligne). Ce principe étudié depuis quelques années va permettre de faire circuler des données informatiques sur le réseau électrique. Une nouvelle norme baptisée HomePlug AV permettra d'atteindre une vitesse de transmission de 100 Mbits/s contre 14 Mbits/s pour l'ancienne norme HomePlug.

2005 L'année 2005 est sans aucun doute l'année du 64 bits. AMD a pris une confortable avance sur Intel au niveau de ces nouveaux processeurs.

> La norme Wimax voit le jour et permet d'implémenter la technologie VOIP permettant de faire circuler la voix sur l'Internet.

2006 Apple passe aux puces Intel pour équiper ses ordinateurs G5. Intel lance le processeur double cœur, le Pentium Centorino cadencé de 1,5 à 1,7 GHz alors qu'AMD conforte sa technologie avec le processeur Turion 64 Dual Core cadencé à 2 GHz. De son côté, Microsoft prépare la mise à niveau de ses systèmes d'exploitation.

> AMD absorbe ATI et devient à la fois concepteur de processeurs et de chipsets graphiques.

> On constate que huit hébergeurs sur dix utilisent Linux sur leur plateforme de serveur Web.

2007 Microsoft livre au premier trimestre la version test de Windows XP 64 et annonce pour le courant de l'année une mise à jour de ses deux dernières versions de Windows vers le 64 bits. La dernière version du système d'exploitation Windows Vista fait son entré.

 Une nouvelle bataille s'engage entre Intel et AMD dans la conception des processeurs quatre cœurs pour équiper les serveurs d'entreprise.

 Du côté des chipsets graphiques, NVIDIA et ATI/AMD sont les leaders du marché.

 La plus grande innovation de l'année se situe du côté des ordinateurs portables. Apple présente le MacBook qui fera son apparition sur le marché dans l'année 2008. Il est fabriqué sur la base d'une coque en aluminium d'un seul tenant et est équipé d'un processeur Intel Dual Core.

 L'apparition des ultra-portables à bas prix connait un grand succès. Cette nouveauté constitue une sorte d'hybride entre un PC portable et un PDA. Asus sort une version d'ultra-portables sous Linux.

 Un grand nombre d'universités choisissent désormais Linux comme système d'exploitation

2008 Microsoft annonce l'achèvement du nouveau système d'exploitation réseau Windows 2008 Server ainsi que la préparation du successeur de Windows Vista baptisé Windows Seven.

> Les EeePC .font une percée dans le grand public, le concept repose sur un système d'exploitation et quelques applications préinstallées, une connectivité à l'Internet, un poids et un encombrement très réduits. Les opérateurs de téléphonie mobile proposent des forfaits comprenant un EeePC, et une clé 3G+ pour une mobilité complète.

> 85% des plus grosses sociétés mondiales utilisaient Linux. Le marché de Linux (serveurs, stations, logiciels, …) excède 35 milliards de dollars. La société Dell commence à vendre des postes de travail avec Linux (Ubuntu) préinstallé. Elle le faisait déjà depuis plusieurs années pour ses serveurs.

> En France, la société PSA a décidé de passer l'ensemble de ses postes de travails (environ 50 000 postes) sous Linux (SuSE).

2009 Du côté matériel, les premiers contrôleurs compatibles avec la nouvelle norme USB 3.0 sont disponibles. Cette évolution autorise des débits de 165 Mo/s.

> Une nouvelle norme Wi-Fi baptisée 802.11y fonctionnant sur la bande passante de 3.7 GHz permet d'étendre la portée d'un réseau Wi-Fi à cinq kilomètres. Bien que cette norme ait été finalisée en 2008, les cartes réseaux compatibles sont attendues courant 2009.

Fin 2009, Microsoft annonce la sortie de son nouveau système d'exploitation baptisé Windows 7. Après les difficultés rencontrées sur Windows Vista, ce nouveau système se veut plus rapide, plus ergonomique et plus efficace que son prédécesseur.

2010 La grande nouveauté de cette année est sans doute la sortie de la première tablette PC chez Macintoch. Baptisée Ipad, elle est conçue et optimisée pour le multimédia et Internet. Ce nouveau concept rend l'informatique encore plus mobile. D'autres constructeurs suivront et les tablettes PC sont dorénavant disponibles sous MacOS, Android et Windows.

> Toujours dans le domaine de l'informatique portable, nous notons également la sortie des Smartbook. Encore plus légers, plus autonomes et plus rapides au démarrage que les Netbook, ils sont limités en ressources mais offrent les avantages d'un PC ultra mobile.

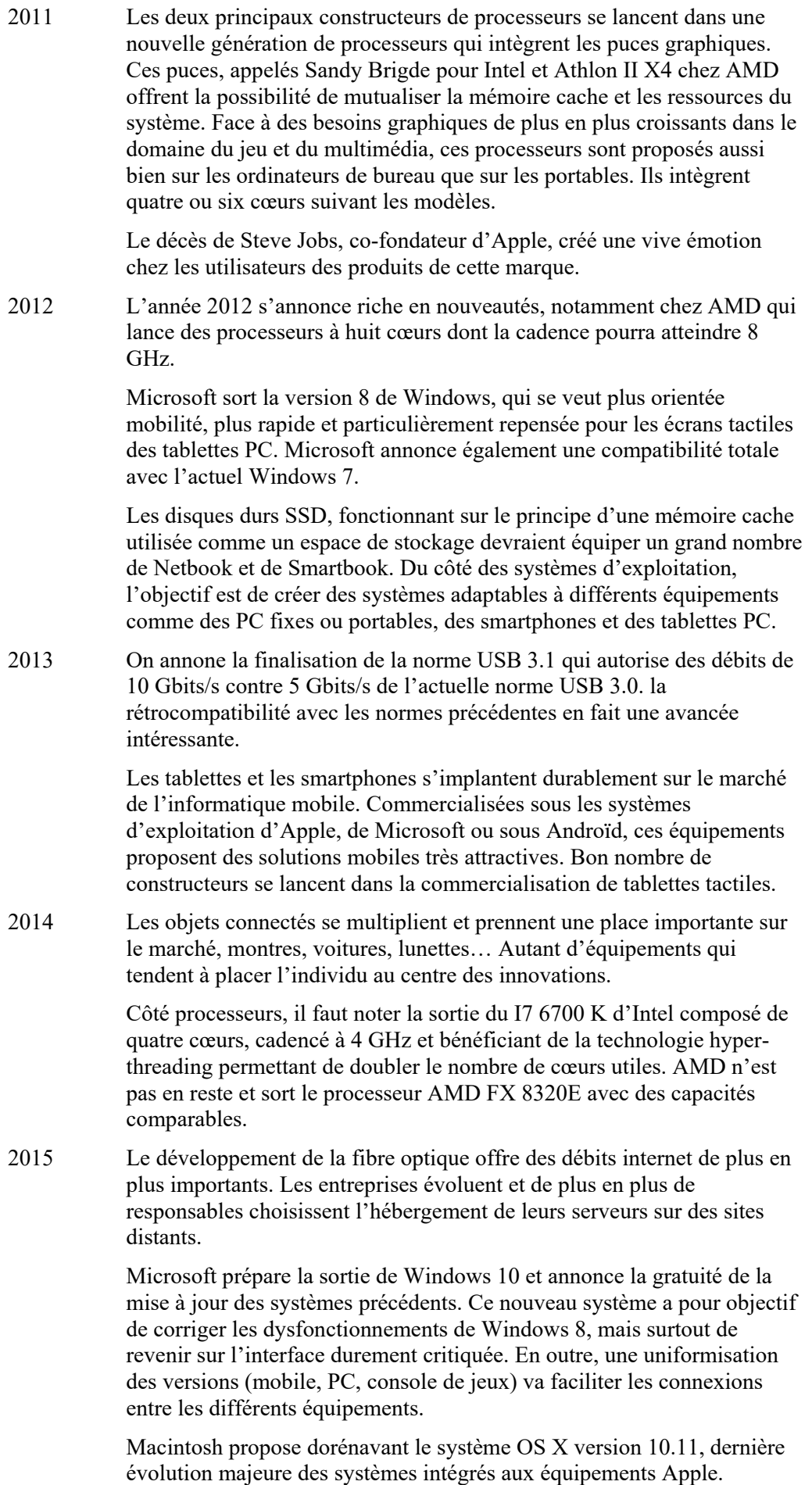

- <span id="page-28-0"></span>• *Les outils de maintenance*
- *Sécurité électrique et problèmes internationaux*
- *Les consommables*
- *Nettoyage et entretien*

# *Chapitre 1 : Maintenance et sécurité*

7

### **Objectifs**

Dans ce premier chapitre, nous allons faire un large tour d'horizon de l'univers de la maintenance. Celui-ci implique des connaissances, un savoir-faire et surtout le respect d'un certain nombre de normes de sécurité et de réglementations.

Cet aspect ne doit pas être négligé, il faut savoir en outre que dans certains domaines, comme l'électricité, il n'existe aucune norme internationale. Il vous faudra donc vous conformer aux lois du pays dans lequel vous intervenez.

### **Contenu**

Les outils de la maintenance.

La sécurité électrique.

Les problèmes internationaux.

L'élimination des consommables.

Les tubes cathodiques.

Le laser et les sources lumineuses.

Nettoyage et entretien.

Atelier et tests QCM.

### <span id="page-29-0"></span>Les outils de maintenance

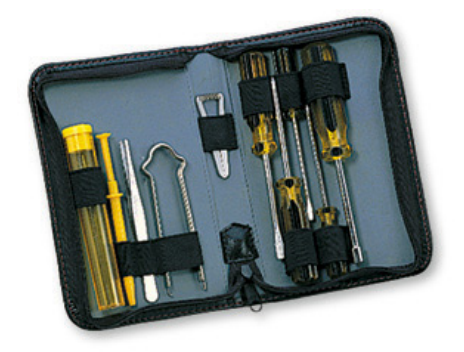

Il faut un minimum d'outils pour dépanner un PC et surtout une bonne organisation. Suivant la marque du PC, la visserie et l'assemblage intérieur peuvent varier sensiblement. Voici une liste des principaux outils dont vous aurez besoin. Il existe dans le commerce des kits complets sous forme de trousse très pratique.

### **Des tournevis**

La plupart du temps, un ou plusieurs tournevis cruciformes suffisent, mais dans certains cas vous aurez besoin d'un tournevis Torx (en étoile). Possédez-en de plusieurs tailles. Attention, sur de nombreux modèles Compaq, vous trouverez des vis étoilées.

### **Des pinces, des outils d'extraction de puces, des torches…**

Ce petit matériel vous sera précieux pour récupérer de petits éléments tombés au fond du boîtier. Prévoyez un récipient pour ranger la visserie ainsi qu'une lampe pour éclairer les parties sombres du PC. Des outils spécifiques servant à extraire les puces vous éviteront d'endommager des composants très sensibles.

### **Du matériel de nettoyage**

Pour nettoyer un PC, n'utilisez que du matériel approprié et manipulez les pièces avec beaucoup de précaution. Ayez en permanence avec vous une bonbonne d'air comprimé et une brosse en soie naturelle. La poussière est parfois à l'origine de pannes intermittentes et un nettoyage suffit à régler le problème.

### **Bracelet ou tapis antistatique, sachets…**

De l'électricité statique est présente sur de nombreuses pièces même quand le PC est éteint. Afin d'éviter d'endommager gravement ces pièces, il est nécessaire de se décharger de l'électricité statique présente dans notre corps. Il existe des outillages qui vous permettront de travailler en toute sécurité : des bracelets ou des tapis antistatiques, des pochettes plastiques pour conserver des pièces détachées. Utilisezles systématiquement, vous éviterez des déconvenues.

### <span id="page-30-0"></span>La sécurité électrique

- *Les règles de sécurité*
- *Le circuit électrique domestique et industriel*
- *Les décharges électrostatiques*

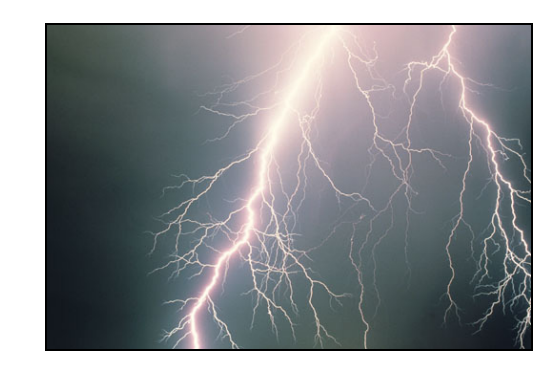

### **Quelques précautions**

Les tensions utilisées pour des circuits domestiques varient de 110 à 240 V, ce qui représente un danger de mort en cas d'accident. Certains équipements comme les moniteurs accumulent des tensions bien supérieures (atteignant 30 000 V).

Pour votre sécurité, il apparaît incontournable de respecter certaines règles en vigueur à propos de la sécurité électrique. Dont voici les principales :

- N'intervenez pas sur un équipement si vous n'êtes pas sûr des conséquences que cela pourrait avoir et évitez de travailler seul.
- Retirez tous les bijoux que vous portez, que ce soit aux bras, aux mains ou autour du cou. Beaucoup d'entre eux sont conducteurs et un contact avec un composant sensible peut endommager celui-ci.
- Mettez hors tension tous les composants externes avant de les démonter et débranchez les prises qui les relient au secteur.
- Ne tentez jamais d'ouvrir et de manipuler un moniteur ou une alimentation si vous n'avez pas la qualification requise. En effet ces éléments gardent une forte tension dans des condensateurs même s'ils ont été débranchés depuis longtemps.
- N'oubliez pas de remplacer les fusibles qui auraient pu fondre suite à un incident électrique et de respecter la capacité requise.

### **Le circuit électrique**

Il existe en réalité deux systèmes électriques distincts. L'un est appelé le monophasé, c'est celui utilisé dans le circuit électrique domestique, et le triphasé qui est utilisé dans le domaine industriel (gros moteurs, appareils nécessitant une haute puissance).

### **Le monophasé**

Ce système comporte deux circuits et un seul fil est sous tension.

Le circuit de puissance fournit les lignes d'alimentation et de retour par lesquelles le courant passe. La ligne sous tension reçoit entre 110 et 240 V de tension suivant les pays et la ligne neutre doit toujours être proche de 0.

Le circuit de terre, que l'on appelle aussi la masse, est souvent relié à la terre du bâtiment ou au blindage métallique du câble d'alimentation. Pratiquement tous les équipements doivent être reliés aux deux circuits.

### <span id="page-31-0"></span>**Le triphasé**

Le principe est le même que le monophasé, mais ces systèmes comportent trois circuits sous tension (de couleur rouge, jaune et bleu). Ceux-ci peuvent recevoir une tension qui peut atteindre 600 V.

Il comporte également une ligne neutre et un circuit de terre.

L'entretien du matériel triphasé nécessite une compétence particulière.

### **Les problèmes électriques**

### **Pointes ou crêtes de tension**

L'alimentation électrique quitte la centrale électrique de manière très linéaire mais est très vite perturbée par l'utilisation des appareils électriques. Une pointe de tension représente une élévation très brève (au plus quelques millisecondes).

Elles sont souvent de faible amplitude et de trop courte durée pour provoquer un problème sérieux sur un PC.

#### **Les chutes de tension**

Une chute de tension est souvent provoquée lorsque l'on allume un appareil nécessitant une arrivée de courant très forte, ce qui est le cas des équipements utilisant des moteurs puissants. Cette forte puissance provoque une chute de tension disponible.

Elles sont en général très courtes, cependant si la durée dépasse 20 millisecondes, cela peut perturber le fonctionnement du PC.

#### **Les pertes de tension**

Ce sont des chutes de tension durant plus d'une seconde et elles sont provoquées par une défaillance ou une surcharge du circuit de distribution.

#### **La coupure de courant**

Elle provoque la suppression complète de l'alimentation électrique et provient souvent d'une coupure du réseau de distribution, du débranchement du disjoncteur ou de la fusion d'un fusible.

### **Protections électriques**

Il existe des dispositifs permettant de protéger un équipement informatique contre les effets aléatoires de ces incidents : des adaptateurs comprenant un circuit protecteur. Le courant maximum supporté par un filtre varie de 3 à 13 ampères suivant les modèles. Ils sont appelés des filtres passifs dans la mesure où ils peuvent assumer les problèmes de hausse de tension mais ne peuvent fournir de courant supplémentaire. Ils ne sont donc d'aucun effet lorsque la variation du courant chute.

### **Les décharges électrostatiques**

### **Description**

L'électricité statique est une charge résiduelle de tension électrique emmagasinée dans un corps isolé. Nous en transportons sur notre corps par l'intermédiaire de nos vêtements dont la composition présente des couches isolantes permettant l'accumulation de charge.

L'humidité et le climat déterminent les dommages causés par l'électricité statique. Plus il fait sec, plus le risque augmente.

L'électricité statique qui se décharge sur un composant électronique produit une étincelle pouvant l'endommager gravement. Les processeurs ainsi que les puces ROM et RAM, sont particulièrement sensibles à ce problème.

### **Protection contre les décharges électrostatiques**

Bien que le choc électrique ne soit pas mortel pour l'homme, il faut toujours penser à se protéger. Pour cela on utilisera des outils permettant de dissiper la décharge et de travailler en toute sécurité. Des kits complets sont disponibles dans le commerce et comprennent les outils suivants :

- Le bracelet antistatique qui sera relié à la terre par l'intermédiaire d'un cordon permettant le passage du courant. Les cordons sont équipés aux extrémités de pinces crocodiles ou de fiches de mise à la terre.
- Le tapis conducteur au carbone ou en plastique conducteur. Il sera placé sur la surface de travail et constituera une zone antistatique où l'on pourra déposer toutes les pièces sensibles. Ce tapis devra être relié à la terre par un cordon.
- Les fiches de mise à la terre où seul le fil de liaison à la terre est en contact. Il est relié au tapis par un cordon.

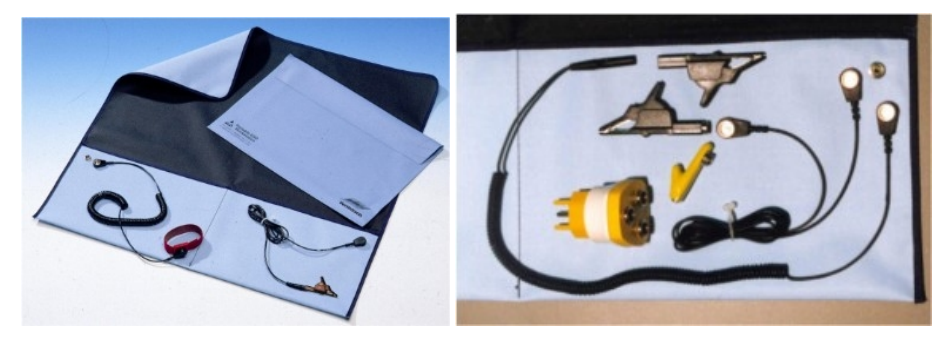

#### **Autres méthodes de protection**

Les entreprises spécialisées dans la réparation prennent des mesures supplémentaires plus fiables et plus complètes comprenant :

- Le traitement de sol antistatique ou utilisation de tapis spéciaux dissipant l'électricité statique avant son accumulation.
- Systèmes d'humidification pour stabiliser le niveau d'humidité dans l'air.

Attention : ce type de protection n'est pas valable pour les équipements haute tension (télévision, moniteur, bloc d'alimentation…). Les zones de service haute tension sont équipées spécifiquement. Le personnel se trouve ainsi complètement isolé. Ces zones et le personnel qui y travaille doivent être accrédités pour ce type d'intervention.